平 成 2 6 年 5 月 吉 日

お得意様各位 おんじょう しょうしゃ おおしゃ おおしゃ 株式会社 タテムラ システムサービス課 福 生 市 牛 浜 1 0 4

### System-V/LX 平成26年消費税申告書(会計読み)及び電子申告の送付について

拝啓 時下ますますご清栄のこととお慶び申し上げます。平素は格別のお取引を賜り誠にあり がとうございます。

この度、平成26年4月1日以降用消費税申告書プログラムにおきまして、消費税率8%に対応した 会計読込み、及び電子申告に対応しましたのでプログラムを送付致します。

尚、平成26年消費税申告書プログラムは、[120] |\* | プログラム年度を26年と指定して起動 します。(平成26年6月改正法人税申告書送付の際に、[120] Enter で26年プログラム起動に 変更する予定です。)

電子申告におきましては、平成26年4月1日以後終了課税期間分の消費税申告に対応しておりま すので、プログラムの呼び出しにご注意下さい。電子申告変換時、マウスクリックでの呼び出し は26年プログラムの起動となります。平成26年3月31日以前終了課税期間の場合は、マウスクリッ クをせず、キーボードにて申告年25年を指定して呼び出すようお願い申し上げます。 (※プログラムの呼び出しを誤るとデータが消える等、正しい申告ができませんので、充分ご注意 下さい。)

つきましては同封の資料を参照の上、更新作業を行っていただきますようお願い申し上げます。 今後とも倍旧のお引き立ての程、宜しくお願い申し上げます。

敬具

*=* 送付資料目次 *=/=/=/=/=/=/=/=/=/=/=/=/=/=/=/=/=*/

※改正保守のご加入(未納含む)及びご注文にもとづき、以下の内容を同封しております。

送付プログラム

・System-V/LX用 [120]消費税申告書(会計読み)・電子申告更新 CD-R 1枚 電子申告環境設定

※サーバーが複数台ある場合でも共通で使用できます。

取扱説明書

CD-R内にPDFファイルとして入っています。

#### 案内資料

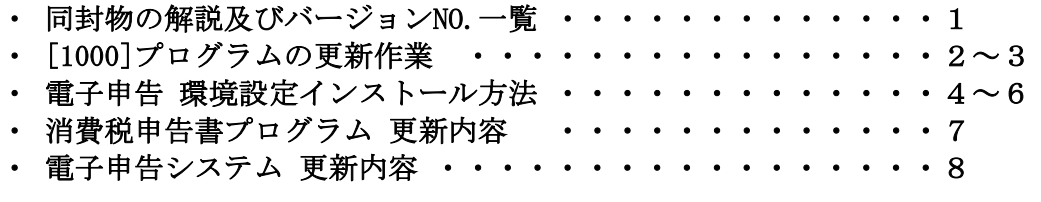

- 送付内容のお問い合わせ先 ——

送付内容に関するお問い合わせにつきましては、サービス課までご連絡下さいます ようお願いします。 尚、保守にご加入のお客様はフリーダイヤルをご利用下さい。 TEL  $042-553-5311$  (AM10:00~12:00 PM1:00~3:30) FAX 042-553-9901

## 同封物の解説 (System-V/LX) 14.05

保守契約又はご注文に合わせて、以下のCD-Rを同封しております。

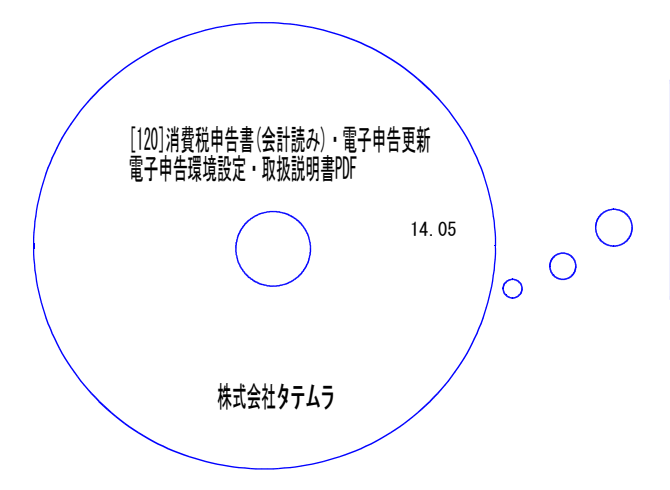

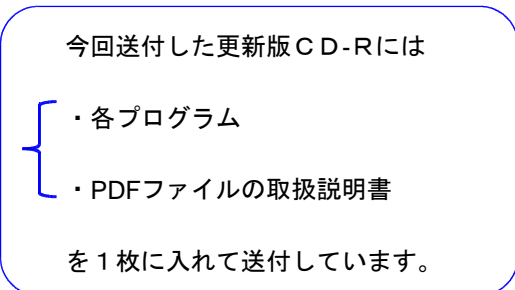

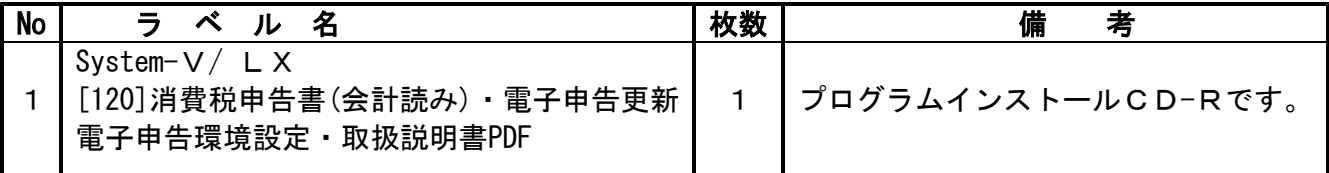

●バージョンNo.一覧

下記のプログラムは F9 (申告·個人·分析)、F10 (データ変換)の1頁目に表示します。

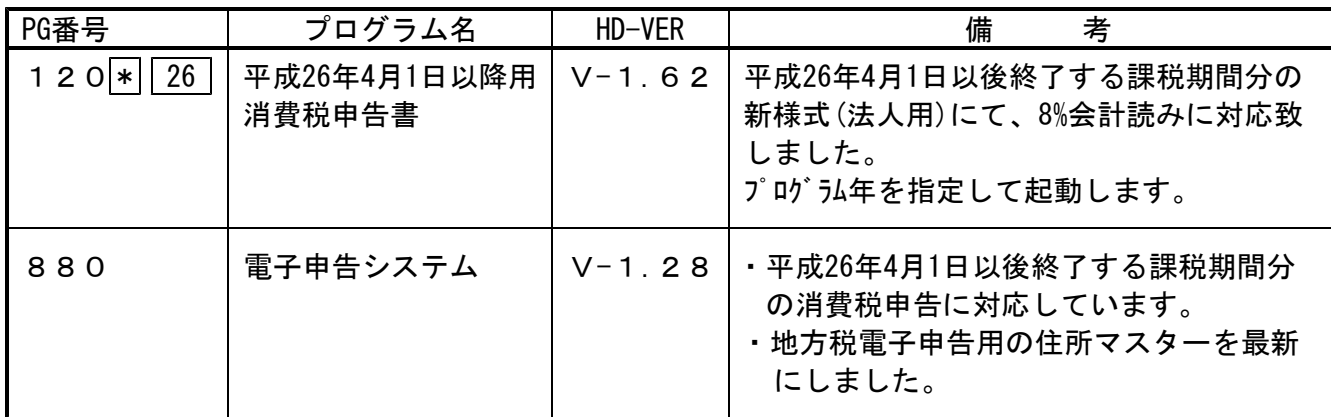

# <u>[1000]プログラムの更新作業 F10 F10 F10 F10 F10 F10 F10 F10</u>

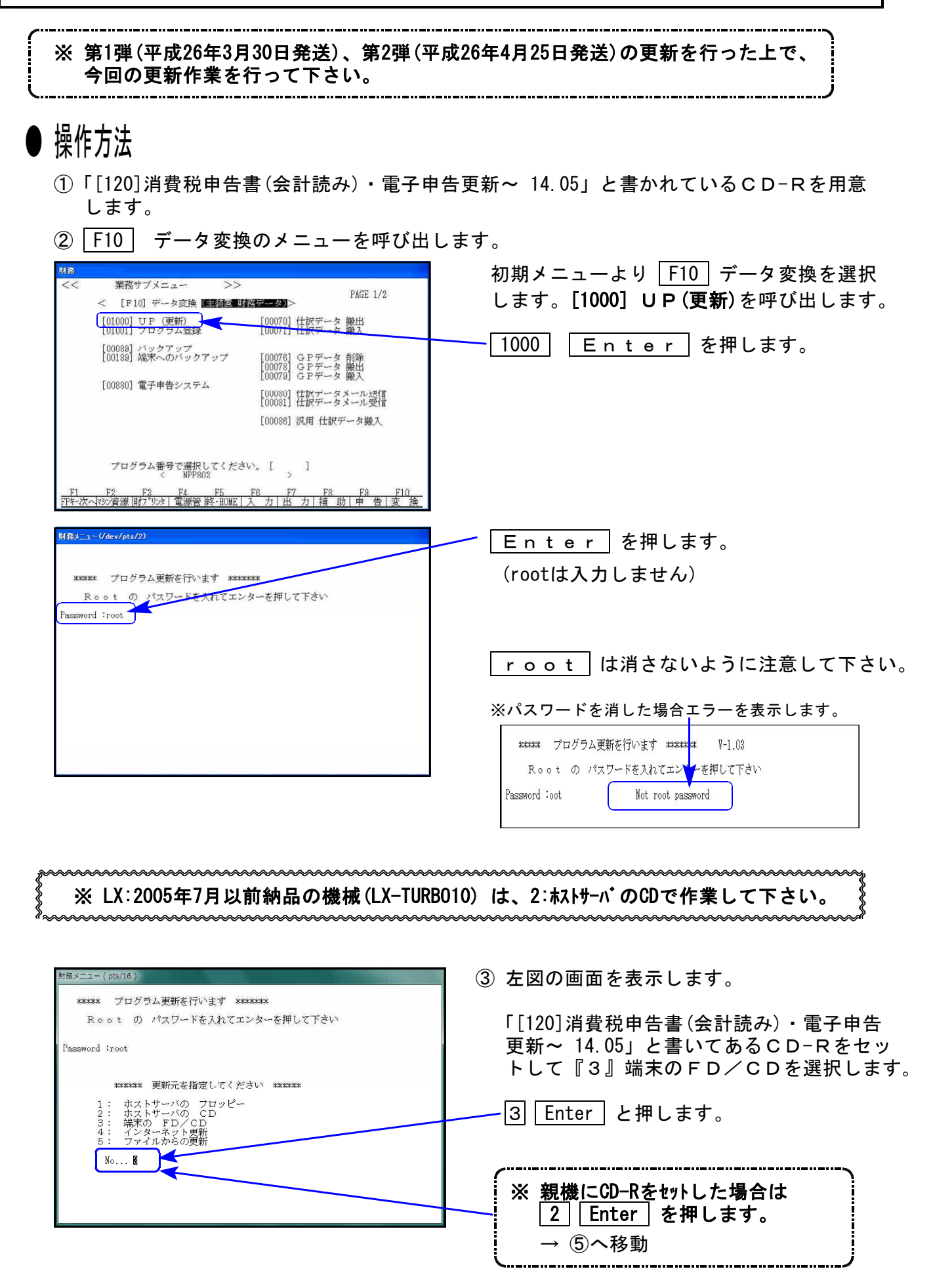

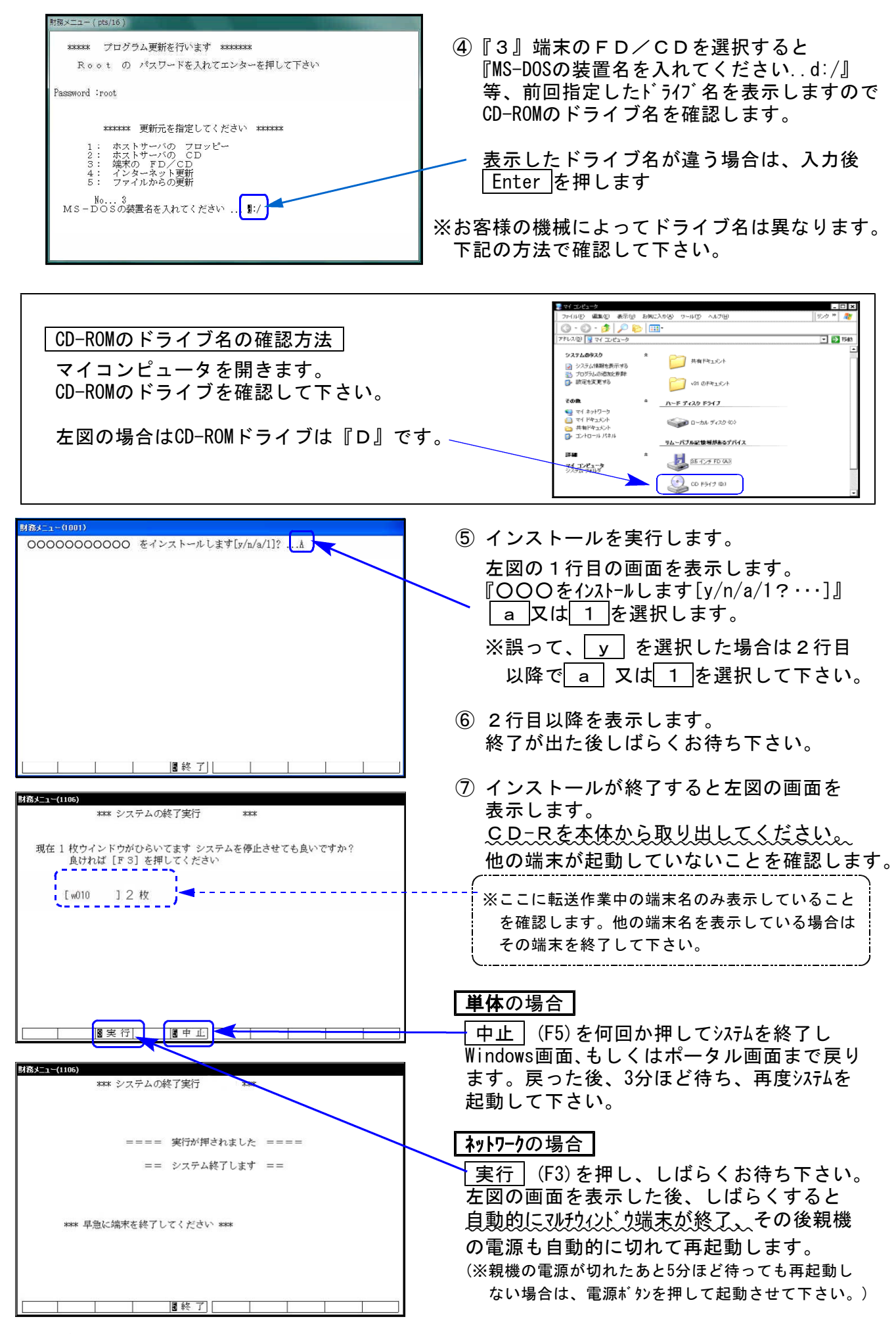

※親機を複数台持っている場合は、本CD-Rにて更新作業を同様に行って下さい。

### 《Windows 8/7/Vista/XP》 |※【880】電子申告をご利用のコンピュータのみ作業して下さい※ 電子申告 環境設定インストール方法 1000mm かんしょう 14.05 mm かんしょう

#### 転送前の確認事項

●インストールを行う際は、全てのプログラムを終了して下さい。(マルチウィンドウ端末 も閉じて下さい。)※電子申告システムをご利用になっていないコンピュータでは作業不要です。

インストールは下記に沿って各端末機で行って下さい。

- 1. 今回送付した「[120]消費税申告書(会計読み)・電子申告更新~ 14.05」と書いてあるCD-R を用意して、端末機にセットします。
- 2. コンピュータ(XPはマイコンピュータ)をダブルクリック→CD-ROMドライブをダブルクリッ クします。CD-Rの内容を表示しますので『InstTam.exe』を右クリックし、手順3へ。 (XPの場合は、『InstTam.exe』をダブルクリックして手順5へ)

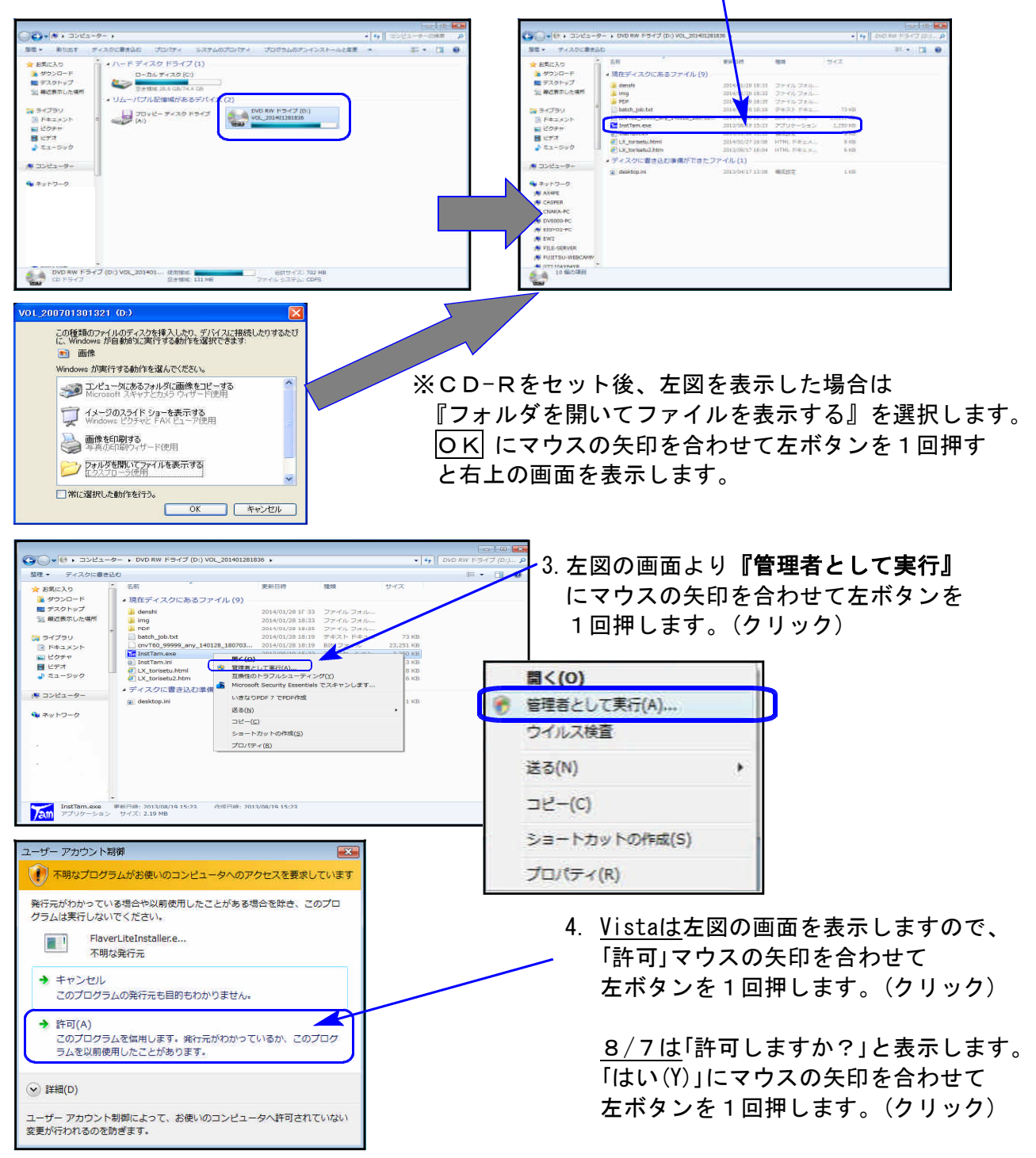

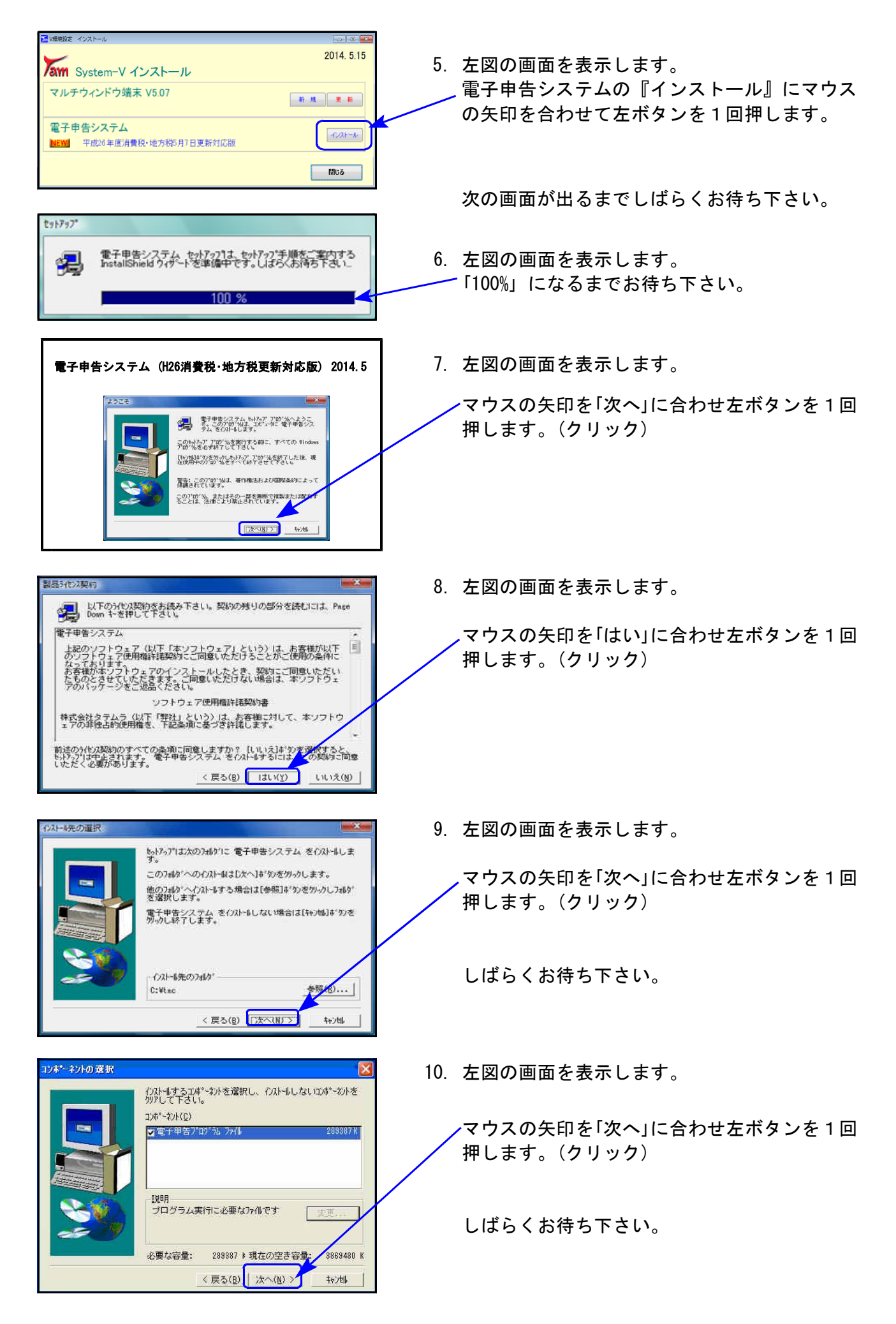

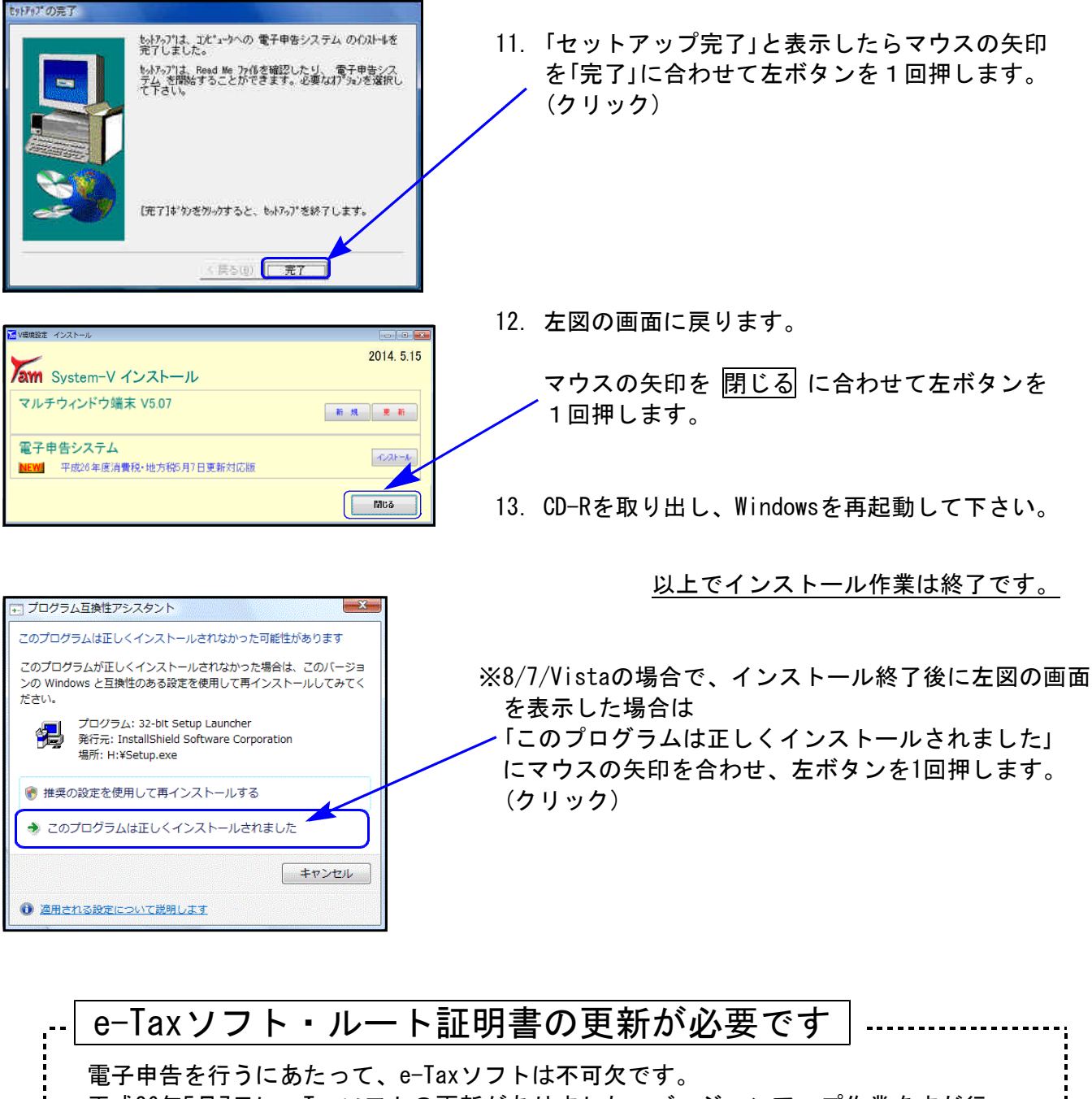

平成26年5月7日にe-Taxソフトの更新がありました。バージョンアップ作業をまだ行っ ていない場合は以下の方法でバージョンアップして下さい。

1.デスクトップ上のe-Taxソフト 2.インターネット接続をOK→国税庁からの のアイコンをダブルクリック。 お知らせをOK、にして進んで下さい。

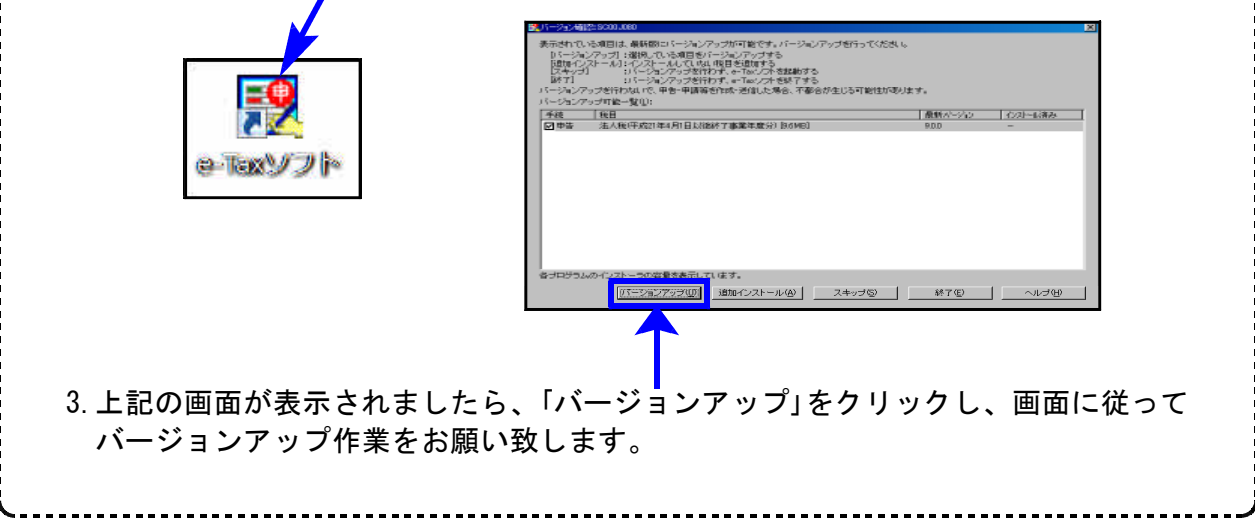

また、簡易課税用売上科目登録においては、今まで個人データでしか集計できなかっ た科目コード[512雑収入]を、法人データでも集計できるように機能追加しました。

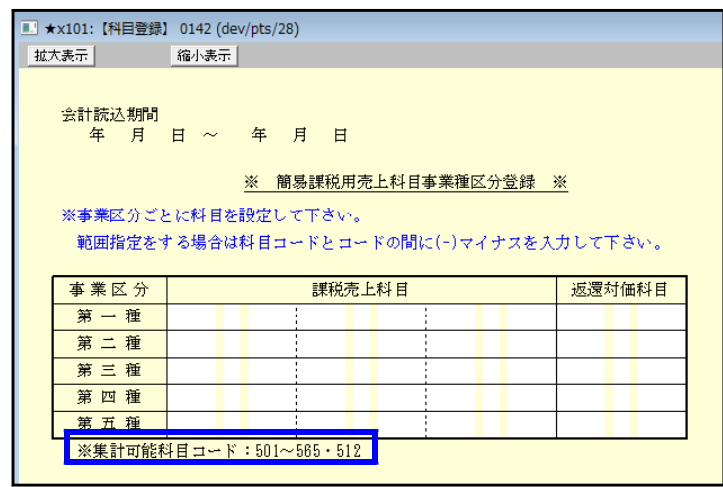

但し、 | 120 | | Enter | で呼び出されるプログラムは平成24年度プログラムです。 平成26年4月1日以降用プログラムをご使用になる場合は、プログラム年を指定して起動し ていただきますようお願いします。

平成26年6月発送において、120 | Enter で平成26年4月1日以降用を呼び出す予定です。

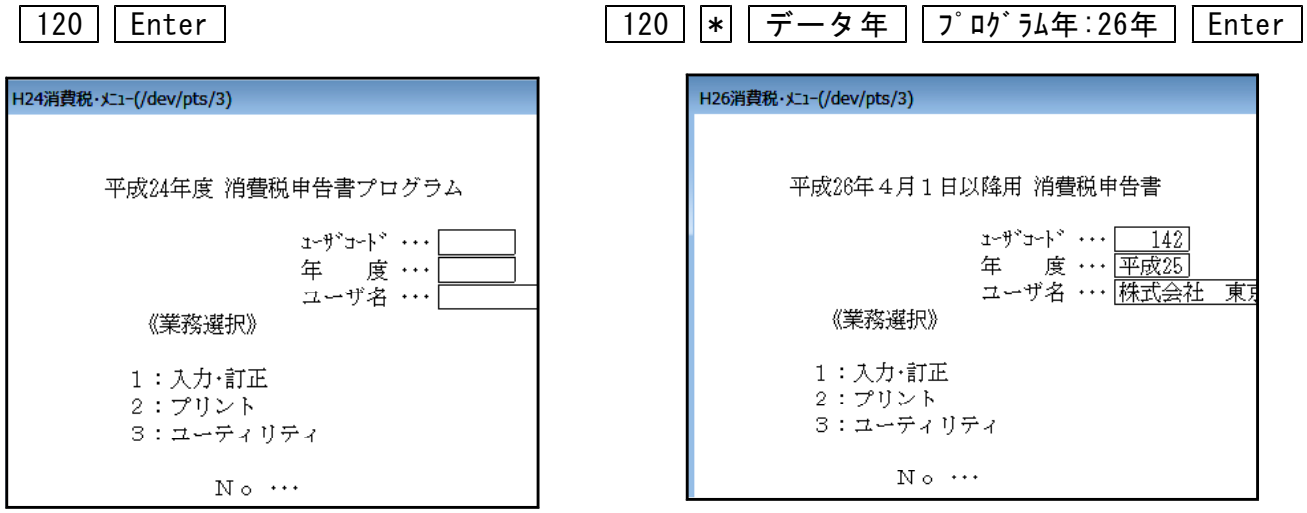

※平成24年度版プログラムで入力したデータを平成26年4月1日以降用プログラムで 開くと、入力していたデータが消えてしまいます。 作成済みの消費税申告書データを確認する場合は、起動するプログラム年を必ず 確認して下さいますようお願い申し上げます。

● 平成26年4月1日以後終了する課税期間分の消費税申告に対応しました。

※※電子申告変換時、プログラムの呼び出しにご注意下さい※※

- ・マウスクリックでの呼び出しは26年プログラムの起動となります。
- ・平成26年3月31日以前終了課税期間の場合はマウスクリックをしないで下さい。 キーボードにて申告年25年を指定して呼び出すようお願い申し上げます。
	- 例)法人で課税期間が平成25年4月1日~平成26年3月31日の消費税申告の場合

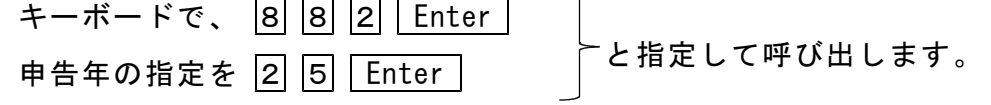

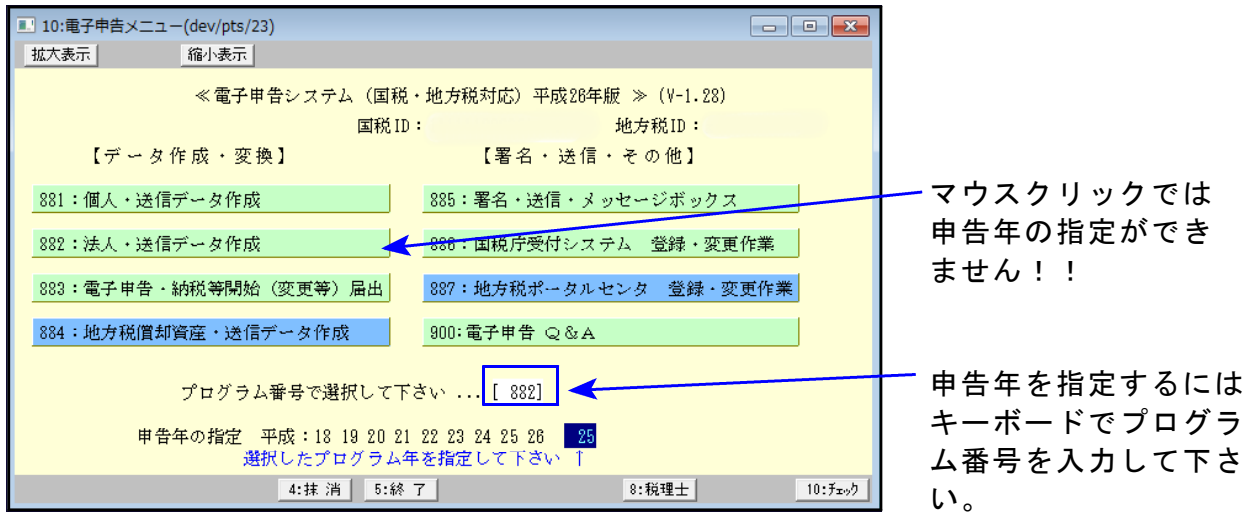

※プログラムの呼び出しを誤るとデータが消える等、正しい申告ができません。 充分ご注意下さい。